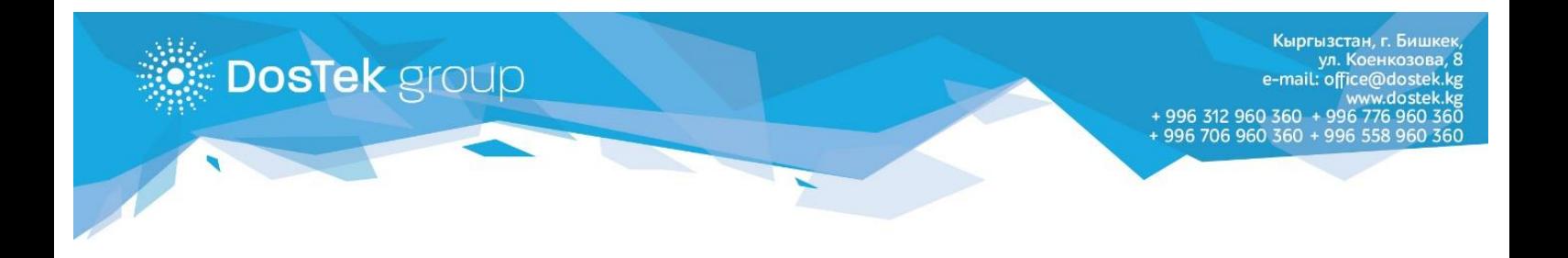

## **СОчИ системасына Булут аркылуу кирүү боюнча КОЛДОНМО**

СОчИ системасына [http://dostek.kg](http://dostek.kg/) сайтыбыздан же браузердин сабына [https://sochi.dostek.kg](https://sochi.dostek.kg/) дарегин терүү аркылуу кирүүгө болот.

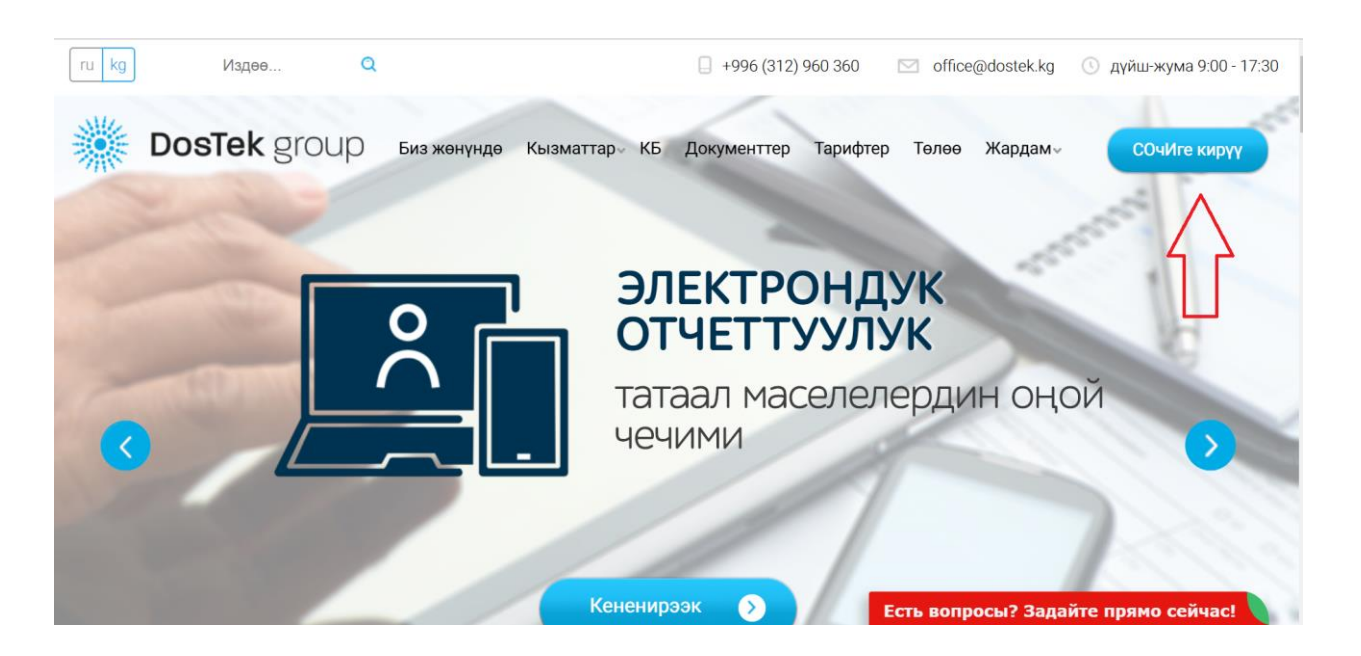

СОчИнин баштапкы бетинде сунушталган варианттардан «Вход через Облако» жазуусун тандоо керек.

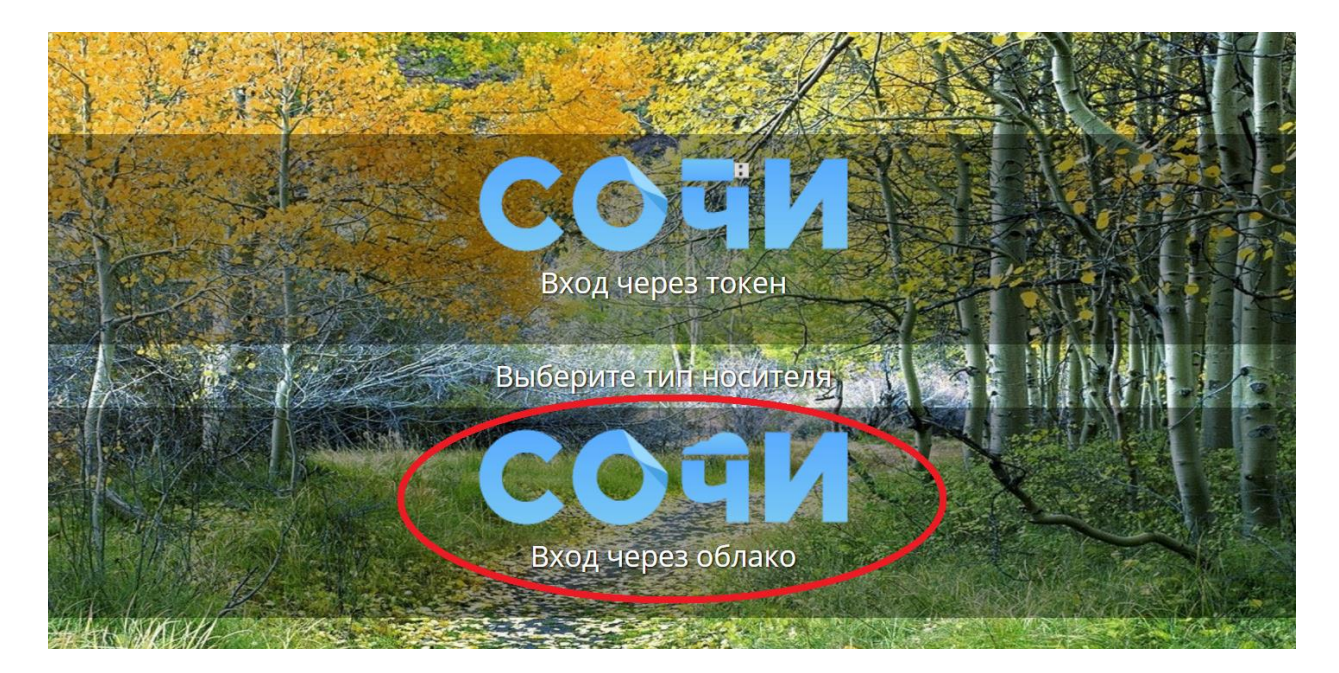

**DosTek** group

Кийинки барактагы «ИНН» сабына уюмуңуздун ИННин киргизиңиз. Сандарды компьютериңиздин клавиатурасынан терсеңиз болот, бирок биз Сизге берилмелерди киргизүүдө экрандык клавиатураны (ЭК) колдонууну сунуштайбыз (төмөндөгү сүрөттө ал жебе менен белгиленген). ЭК колдонуучулардын жеке берилмелеринин коопсуздугун камсыздоо максатында атайын иштелип чыккан. Бул жөнүндө кененирээк ЭКны колдонуу боюнча Колдонмодо.

«Далее» баскычын басыңыз.

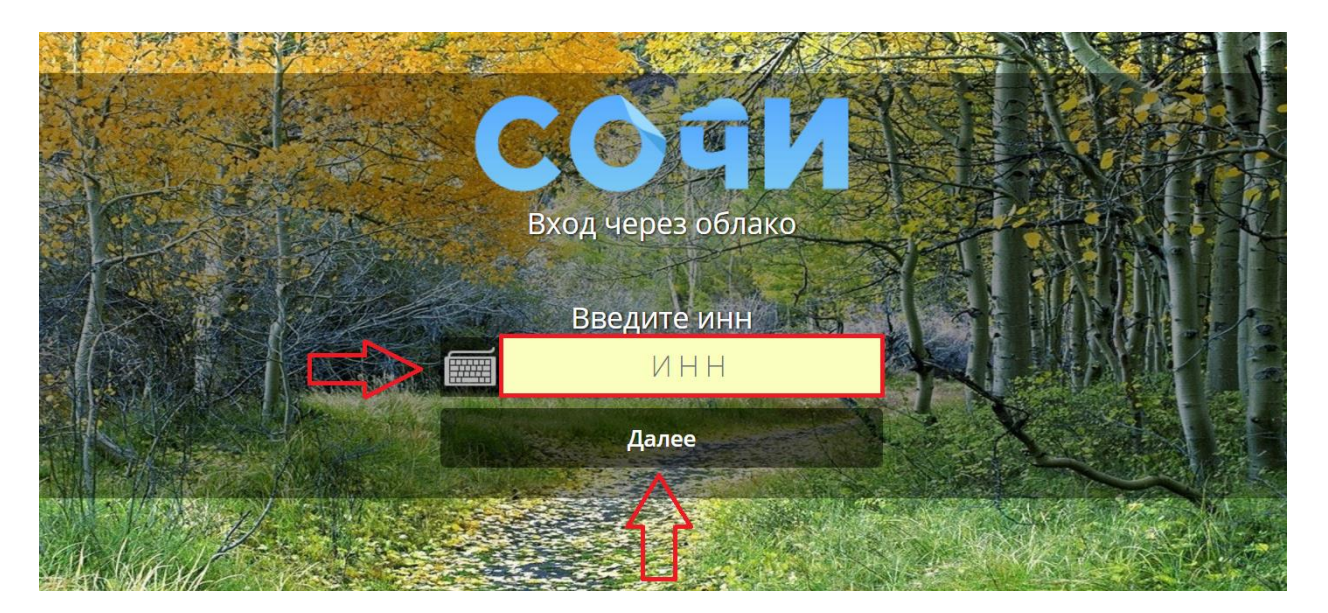

Кийинки саптан уюмда ээлеген кызматыңызды (Жетекчи же Бухгалтер) тандап, ПИН-кодду киргизиңиз.

![](_page_1_Picture_88.jpeg)

![](_page_1_Figure_7.jpeg)

![](_page_2_Picture_0.jpeg)

Жогоруда аталган кадамдарды ийгиликтүү өткөн соң, системага кирүү мүмкүнчүлүгүңүз пайда болот.

«Войти» баскычын басыңыз.

![](_page_2_Picture_3.jpeg)

**Ишиңизге ийгилик! Көңүл бурганыңызга рахмат!**